# **GeoMax Zenith15/25 Pro Series**

User Manual

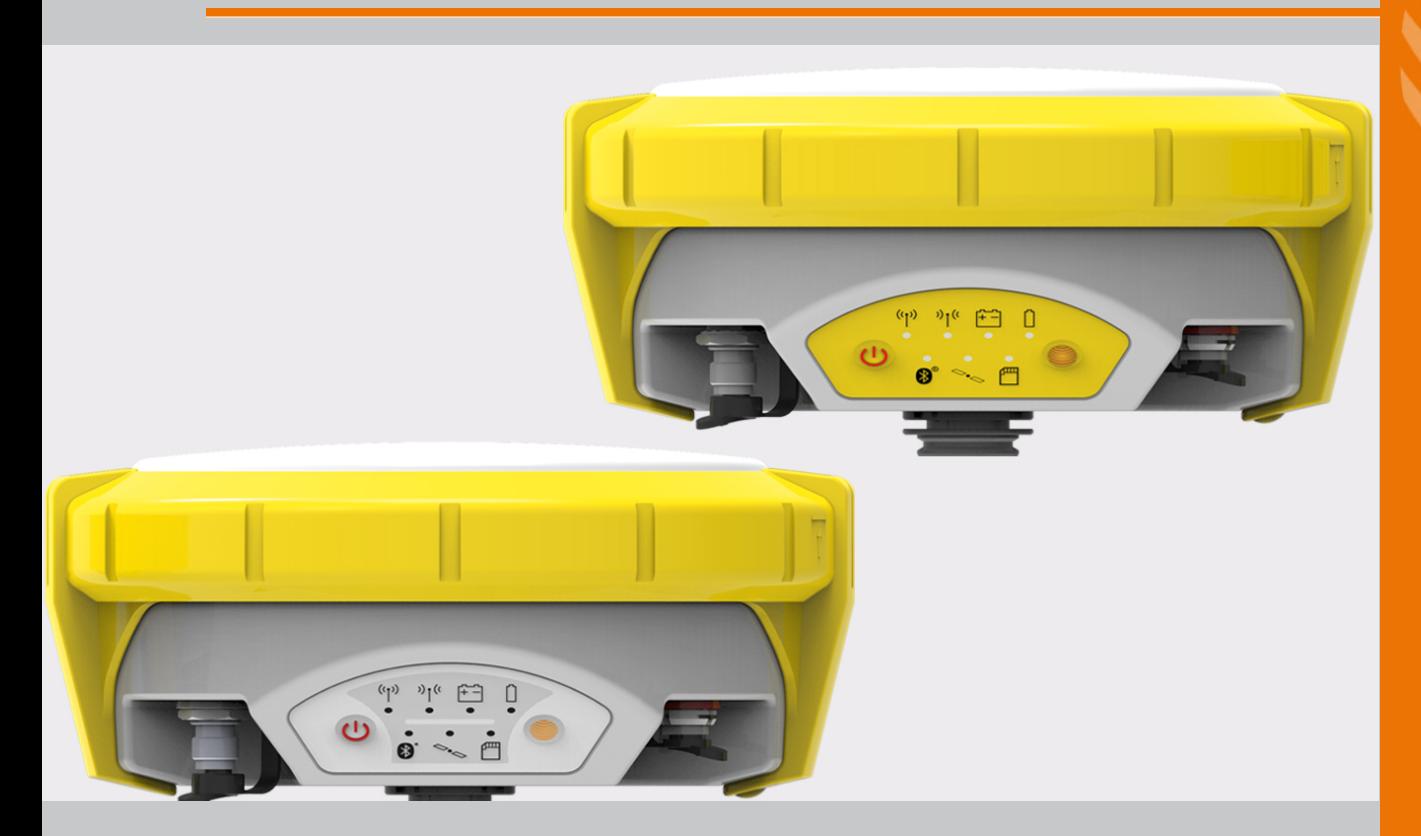

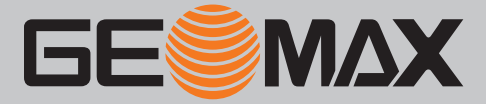

Version 1.2 **English**

## **Introduction**

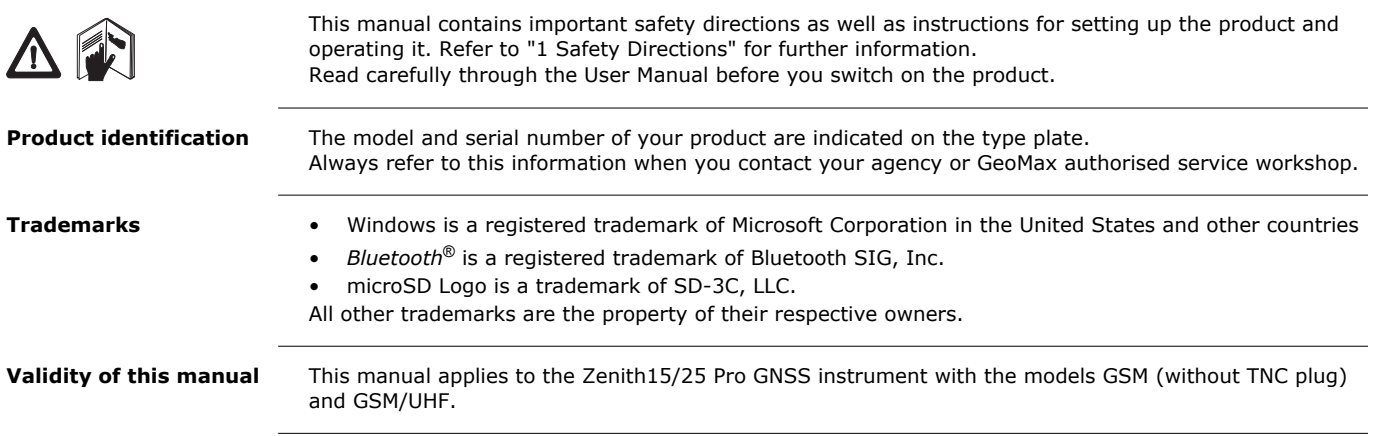

## **Table of Contents**

**In this manual Chapter Page**

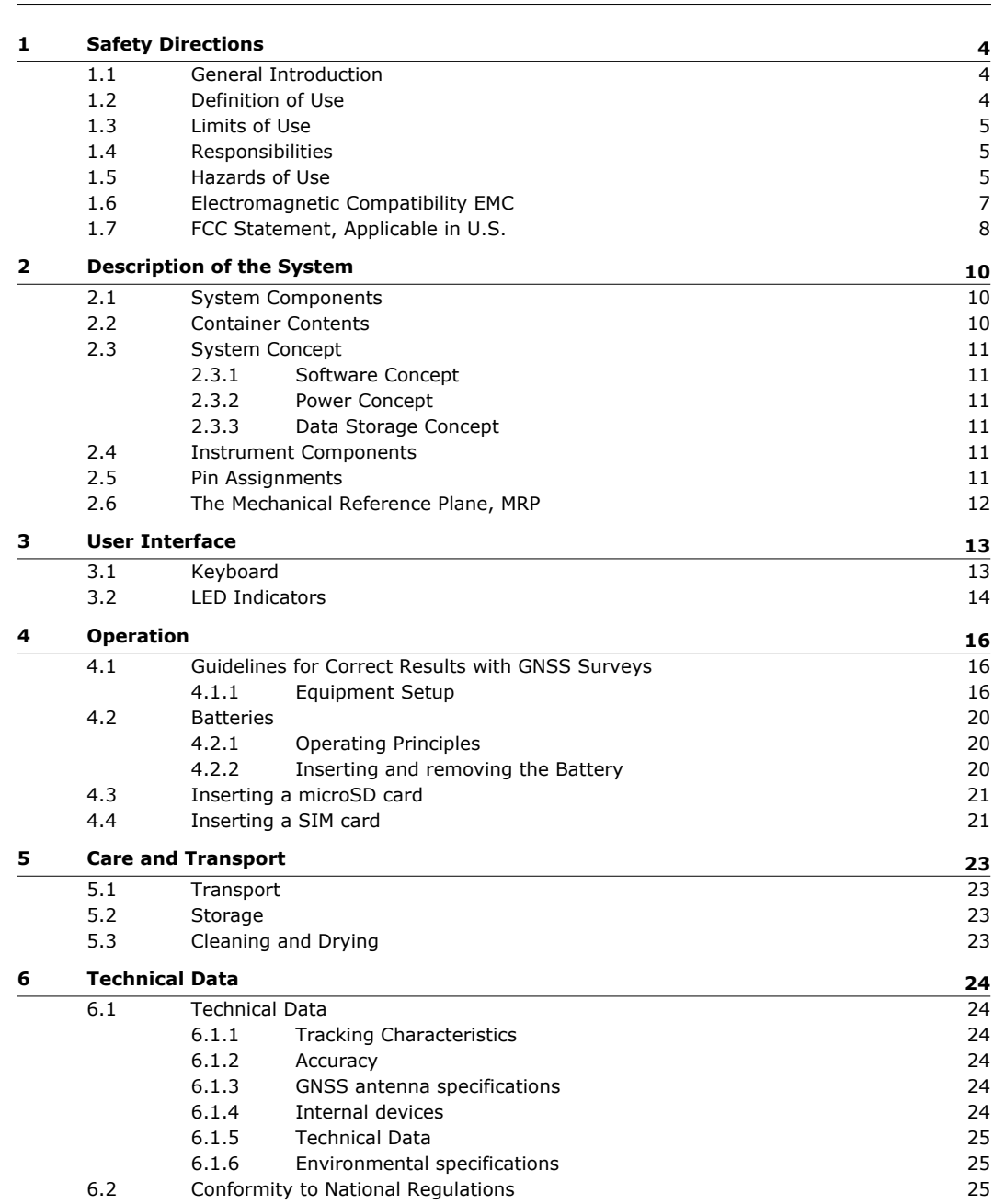

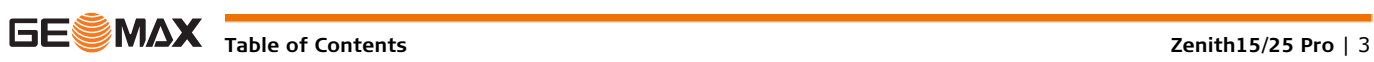

<span id="page-3-0"></span>

### <span id="page-3-1"></span>**1.1 General Introduction**

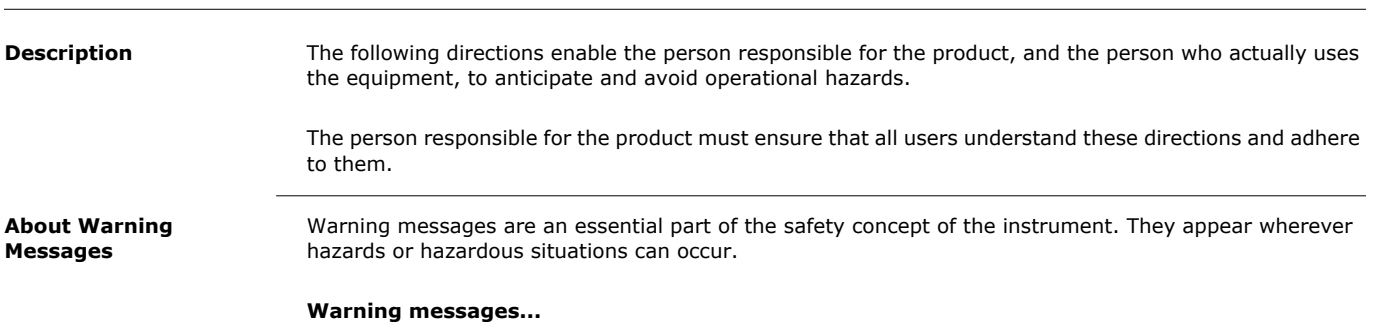

- make the user alert about direct and indirect hazards concerning the use of the product.
- contain general rules of behaviour.

For the users' safety, all safety instructions and safety messages shall be strictly observed and followed! Therefore, the manual must always be available to all persons performing any tasks described here.

**DANGER**, **WARNING**, **CAUTION** and **NOTICE** are standardised signal words for identifying levels of hazards and risks related to personal injury and property damage. For your safety, it is important to read and fully understand the following table with the different signal words and their definitions! Supplementary safety information symbols may be placed within a warning message as well as supplementary text.

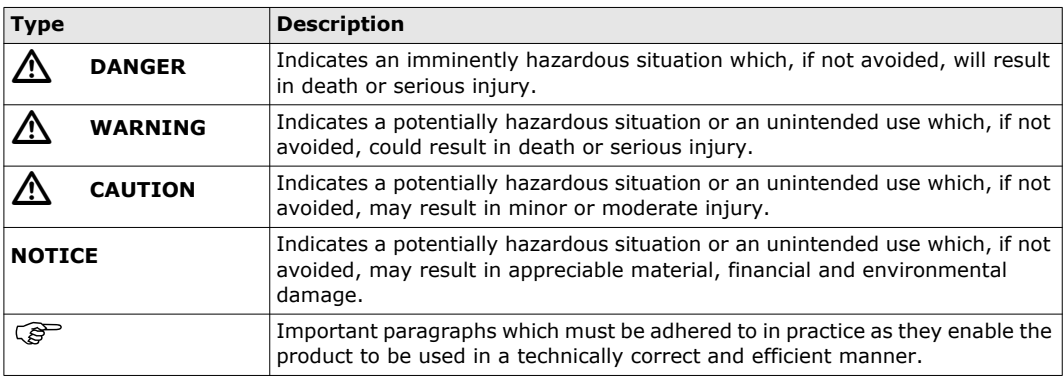

## <span id="page-3-2"></span>**1.2 Definition of Use**

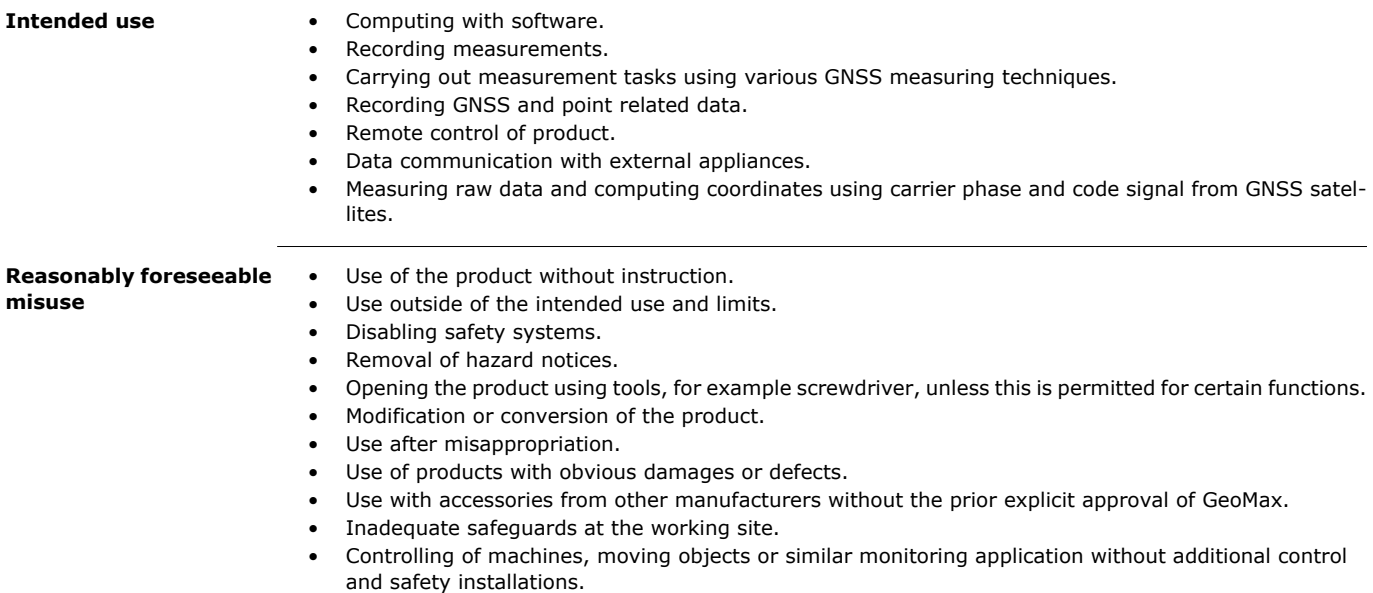

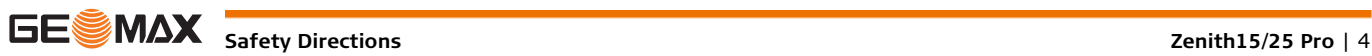

<span id="page-4-2"></span><span id="page-4-1"></span><span id="page-4-0"></span>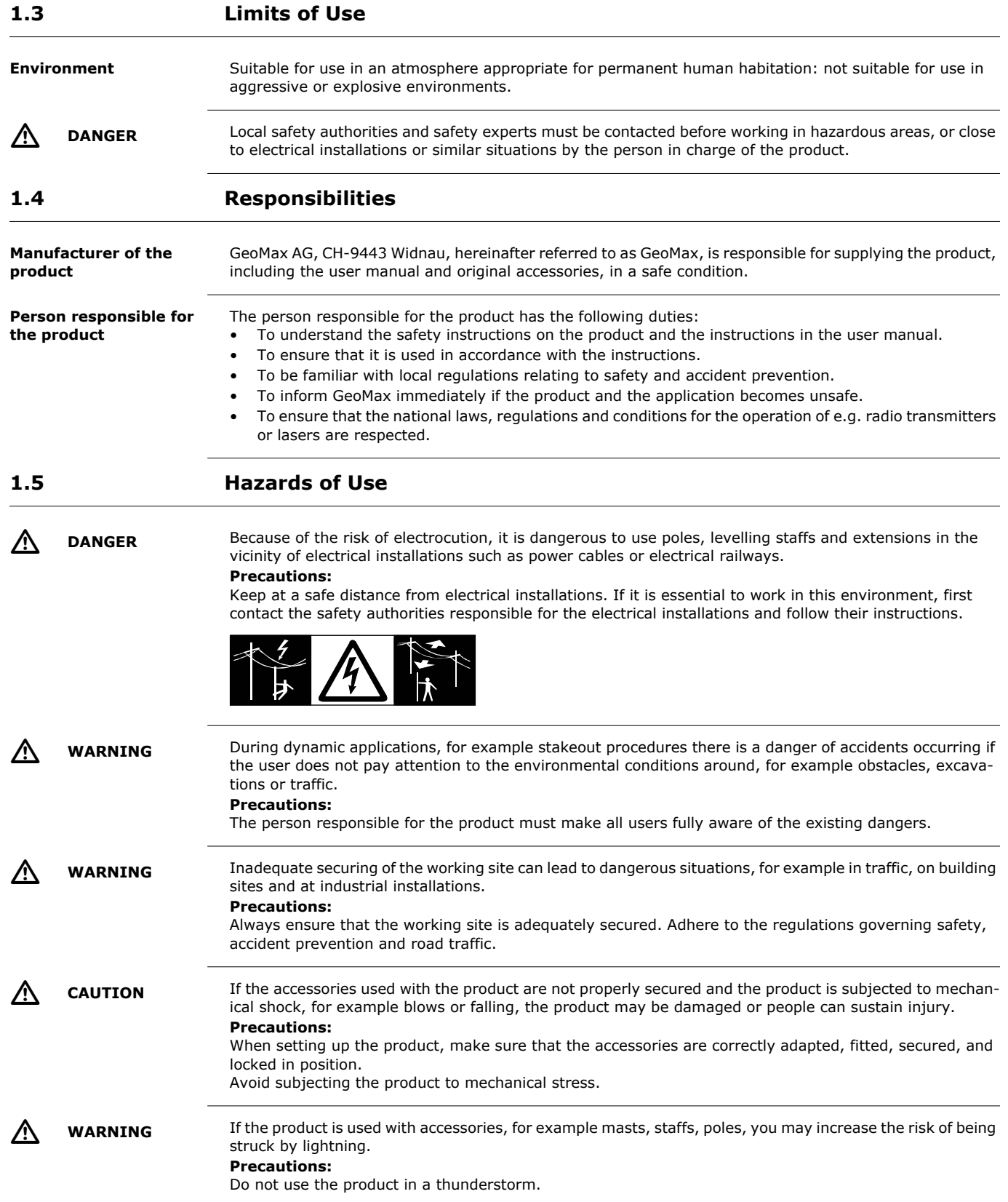

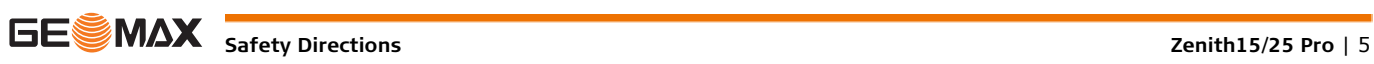

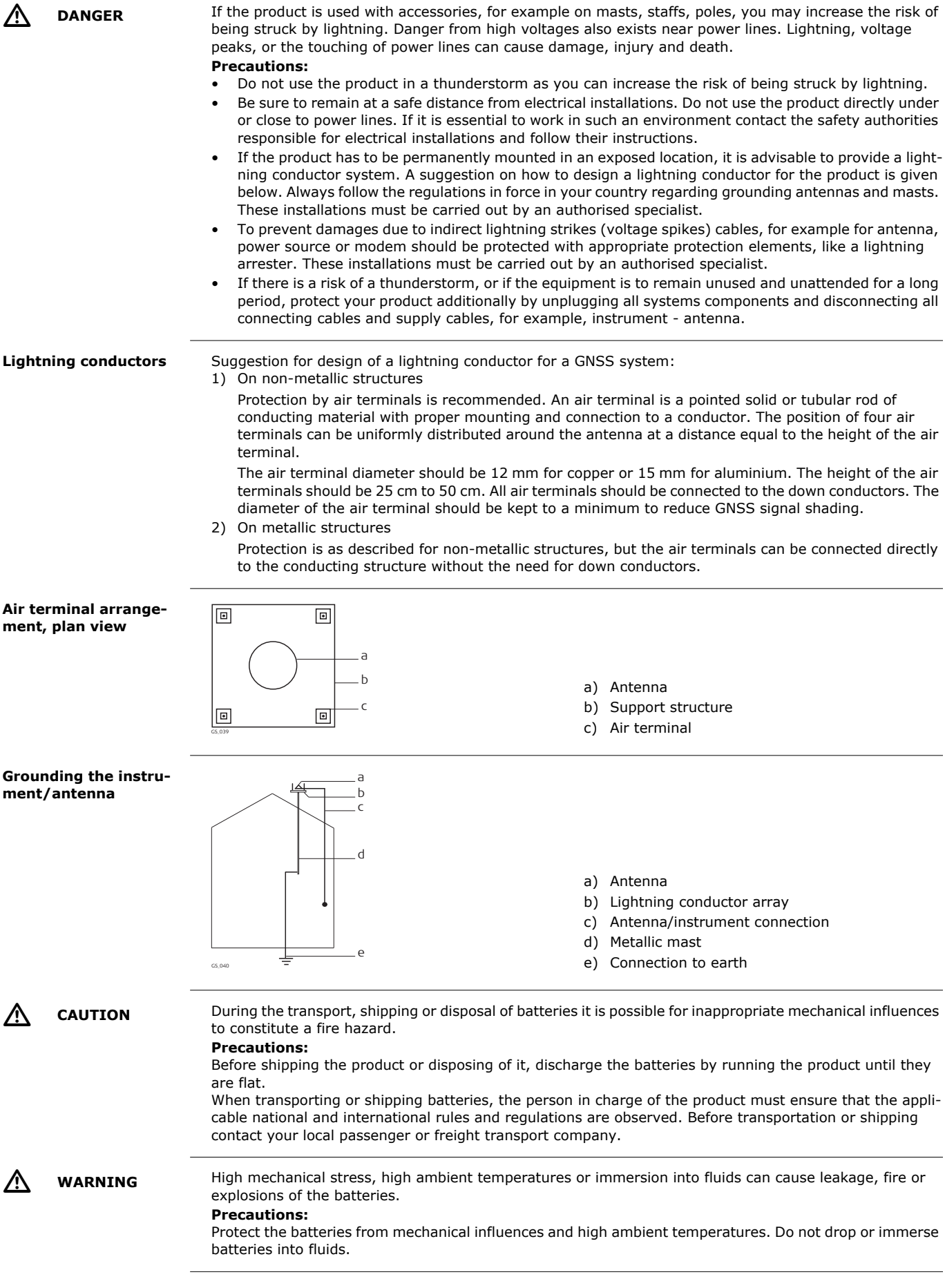

<span id="page-6-0"></span>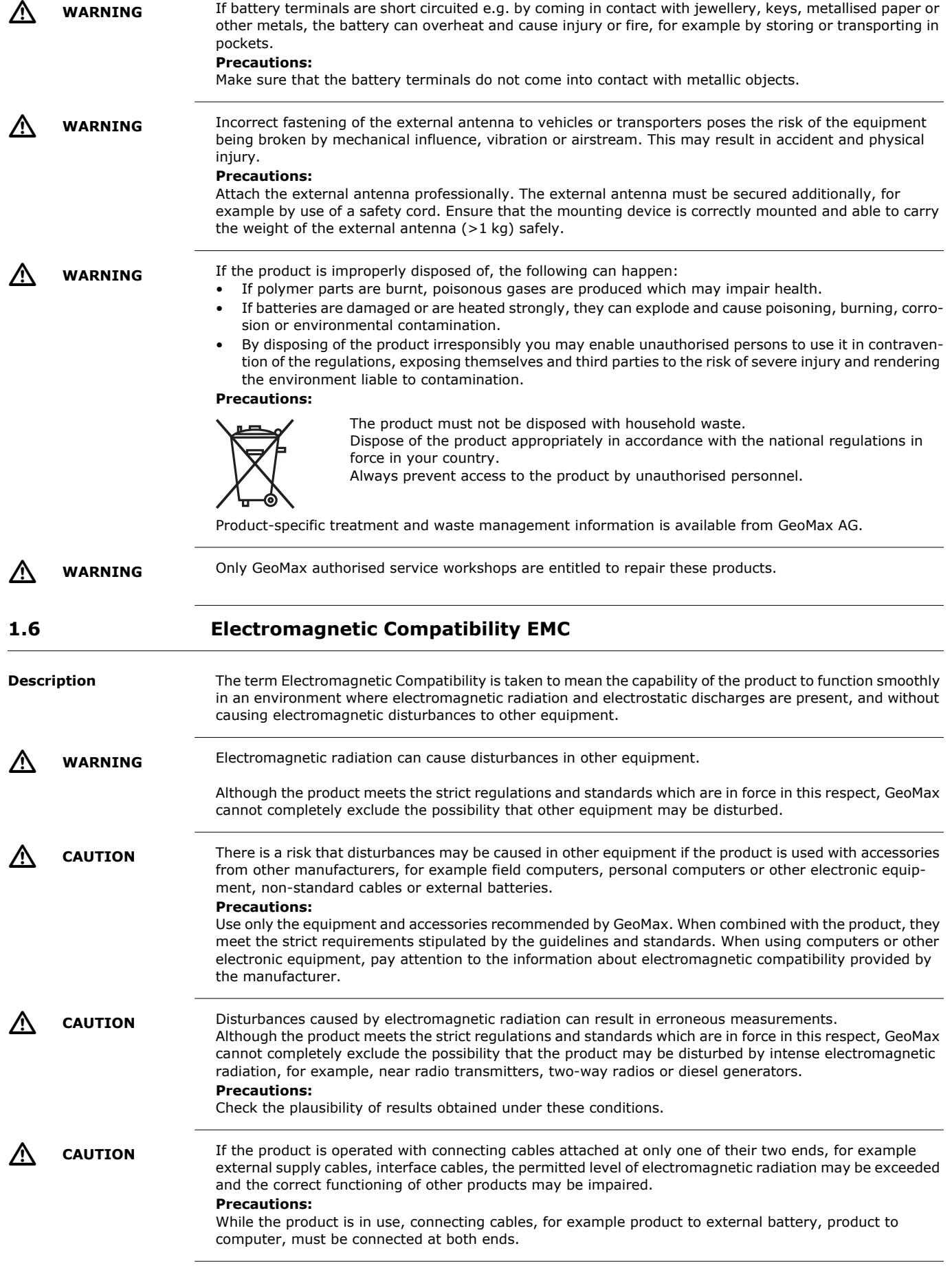

<span id="page-7-0"></span>**Radios or digital cellular**  Use of product with radio or digital cellular phone devices: **phones WARNING** Electromagnetic fields can cause disturbances in other equipment, in installations, in medical devices, for  $\bigwedge$ example pacemakers or hearing aids and in aircraft. It can also affect humans and animals. **Precautions:** Although the product meets the strict regulations and standards which are in force in this respect, GeoMax cannot completely exclude the possibility that other equipment can be disturbed or that humans or animals can be affected. • Do not operate the product with radio or digital cellular phone devices in the vicinity of filling stations or chemical installations, or in other areas where an explosion hazard exists. • Do not operate the product with radio or digital cellular phone devices near to medical equipment. • Do not operate the product with radio or digital cellular phone devices in aircraft. **1.7 FCC Statement, Applicable in U.S.** The greyed paragraph below is only applicable for products without radio.  $\mathbb{Z}$ This equipment has been tested and found to comply with the limits for a Class B digital device, pursuant **WARNING** to part 15 of the FCC rules. These limits are designed to provide reasonable protection against harmful interference in a residential installation. This equipment generates, uses and can radiate radio frequency energy and, if not installed and used in accordance with the instructions, may cause harmful interference to radio communications. However, there is no guarantee that interference will not occur in a particular installation. If this equipment does cause harmful interference to radio or television reception, which can be determined by turning the equipment off and on, the user is encouraged to try to correct the interference by one or more of the following measures: Reorient or relocate the receiving antenna. Increase the separation between the equipment and the receiver. • Connect the equipment into an outlet on a circuit different from that to which the receiver is connected. • Consult the dealer or an experienced radio/TV technician for help. WARNING Changes or modifications not expressly approved by GeoMax for compliance could void the user's authority  $\sqrt{N}$ to operate the equipment. **Labelling Zenith15/25**  <sub>Туре:</sub>ZenithXX<br><sub>Power:</sub>12V==,≤ 0.7 A **Pro** . . . . . . Art.No.: S.No. Equip. No.: . . . . . . .<br>GeoMax AG, CH-9443 Widnau Manufactured 201X Developed by Hexagon Group Sweden. Made in China *Contains* FCC ID/IC ID QIPBGS2 NS909P30 / 7830A-BGS2 / 3143A-09P30 Bluetooth QDL: B015912 *This device complies with part 15 of the FCC Rules. Operation is subject to the following two conditions: (1) This device may not cause harmful interference, and (2) this device must accept any interference received, including interference that may cause undesired* **CEO**<sup>**Z**</sup> 0012574\_001 **Labelling internal battery ZBA201** *This device complies with part 15 of the FCC Rules. Operation is subject to the following two conditions: (1) This device*   $_{2}$ (U)  $_{\rm US\,ust}$ *may not cause harmful interference, and (2) this device must accept any interference received, including interference that may cause undesired operation. Li-Ion* 004589\_002 **WARNING** This Class (B) digital apparatus complies with Canadian ICES-003. ハ Cet appareil numérique de la classe (B) est conforme à la norme NMB-003 du Canada.

## <span id="page-8-0"></span>**2 Description of the System**

### <span id="page-8-1"></span>**2.1 System Components**

#### **Main components**

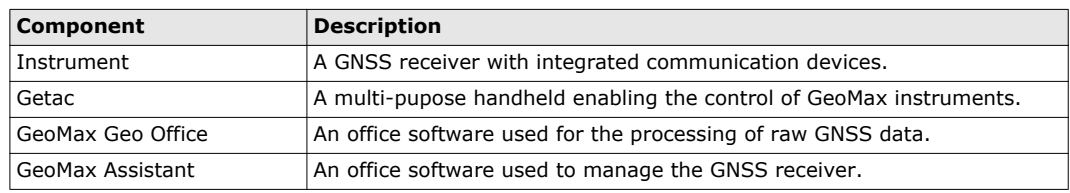

### <span id="page-8-2"></span>**2.2 Container Contents**

**Container for Zenith15/25 Pro instrument and accessories part 1 of 2**

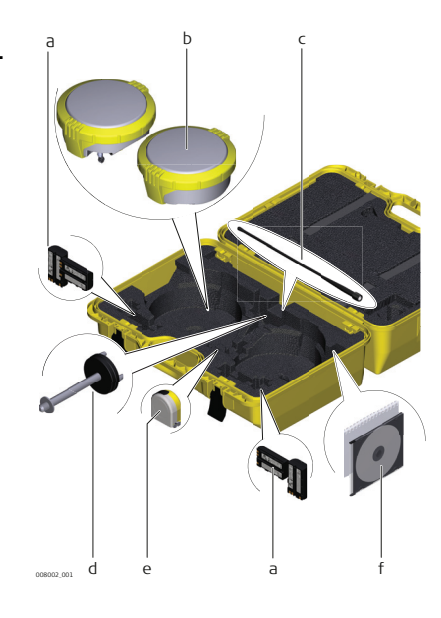

- a) Batteries for Zenith15/25 Pro
- b) Zenith15/25 Pro instrument
- c) UHF radio antenna
- d) Tribrach carrier
- e) Measuring tape
- f) Quick Guide and CDs

**Container for Zenith15/25 Pro instrument and accessories part 2 of 2**

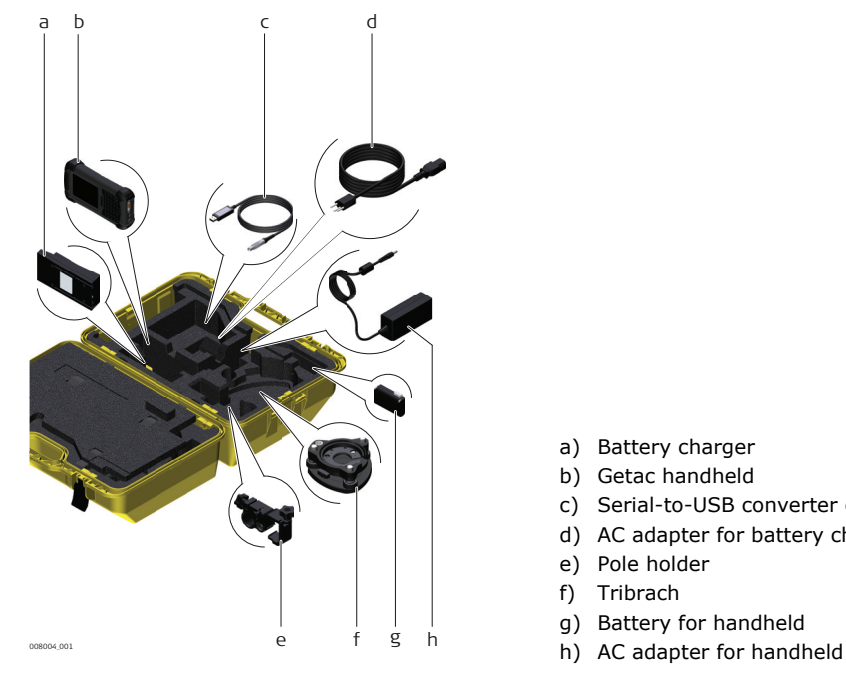

- a) Battery charger
- b) Getac handheld
- c) Serial-to-USB converter cable
- d) AC adapter for battery charger
- 
- 
- g) Battery for handheld
- 

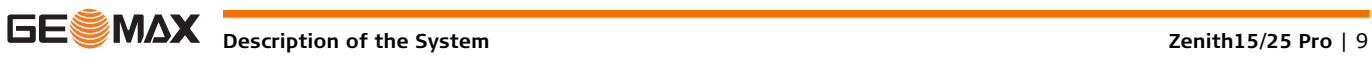

<span id="page-9-2"></span><span id="page-9-1"></span><span id="page-9-0"></span>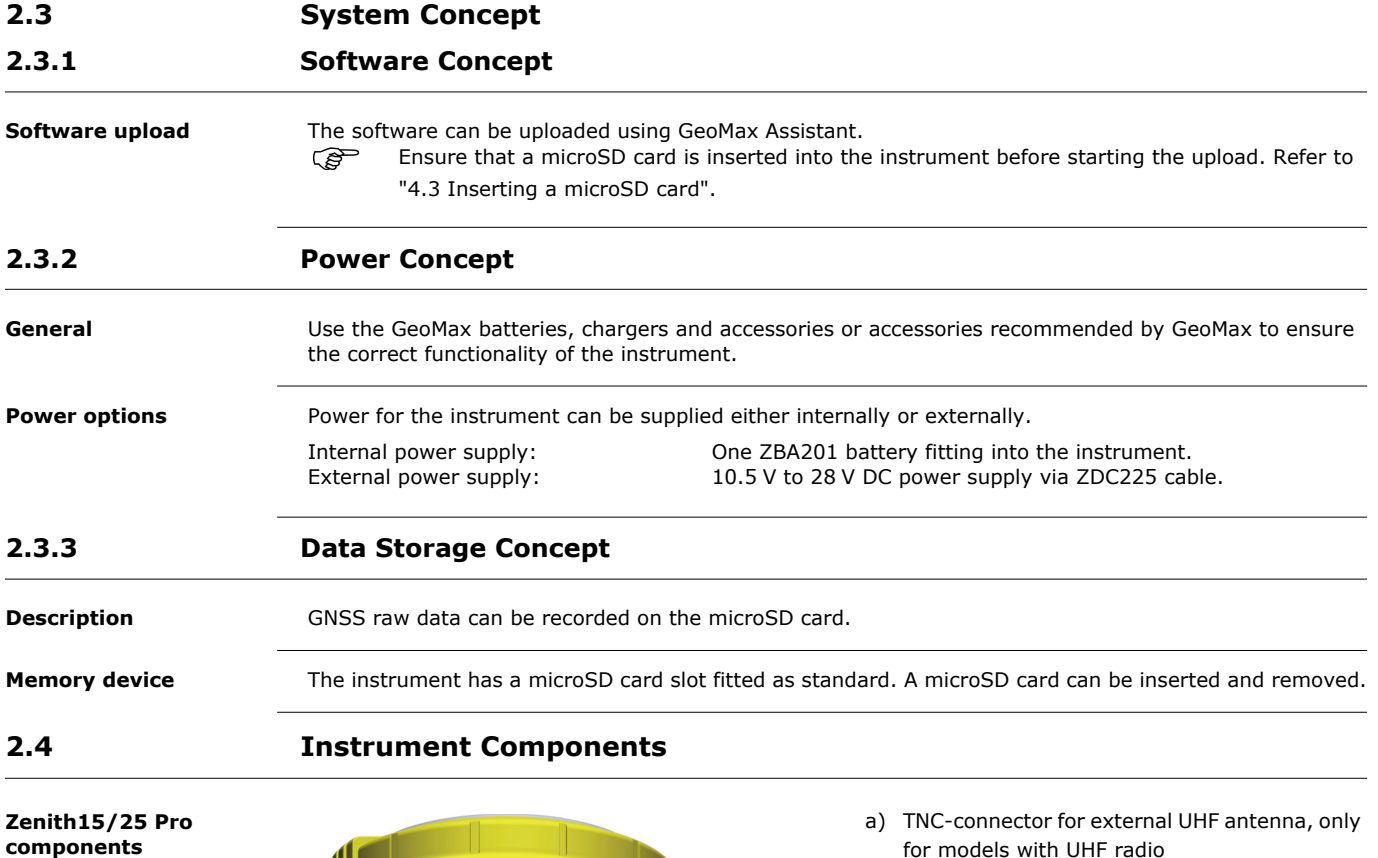

<span id="page-9-4"></span><span id="page-9-3"></span>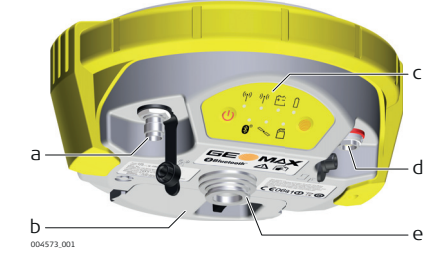

- for models with UHF radio
- b) Battery compartment with microSD and SIM card slot
- c) Keyboard with LEDs, ON/OFF button and Function button
- d) Serial, USB and power port
- e) Mechanical Reference Plane (MRP) is where  $\frac{1}{\sqrt{1-\frac{1}{\sqrt{1-\frac{1$

serial, **port**

PIN\_009

## <span id="page-9-5"></span>**2.5 Pin Assignments**

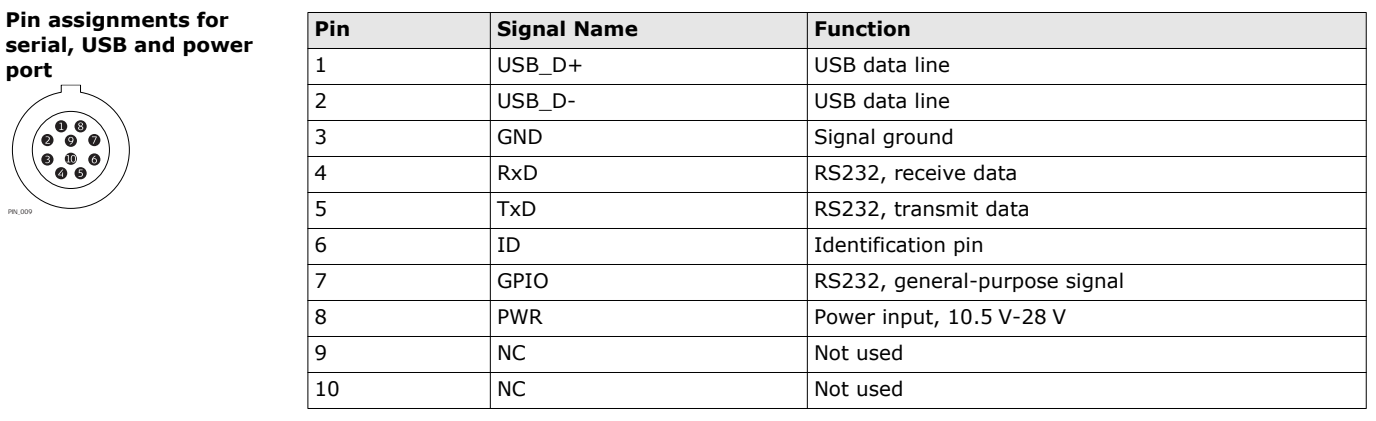

**Plug type** 10 pin LEMO EEG. 1B. 310. CLNP

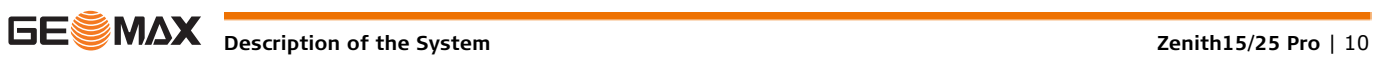

<span id="page-10-0"></span>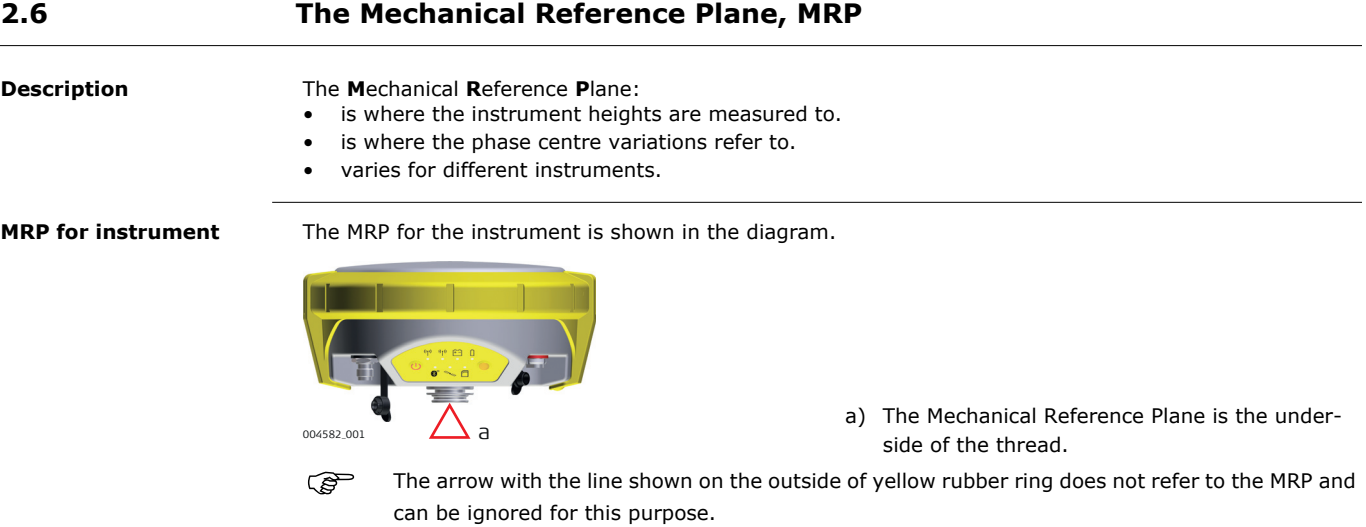

<span id="page-11-1"></span><span id="page-11-0"></span>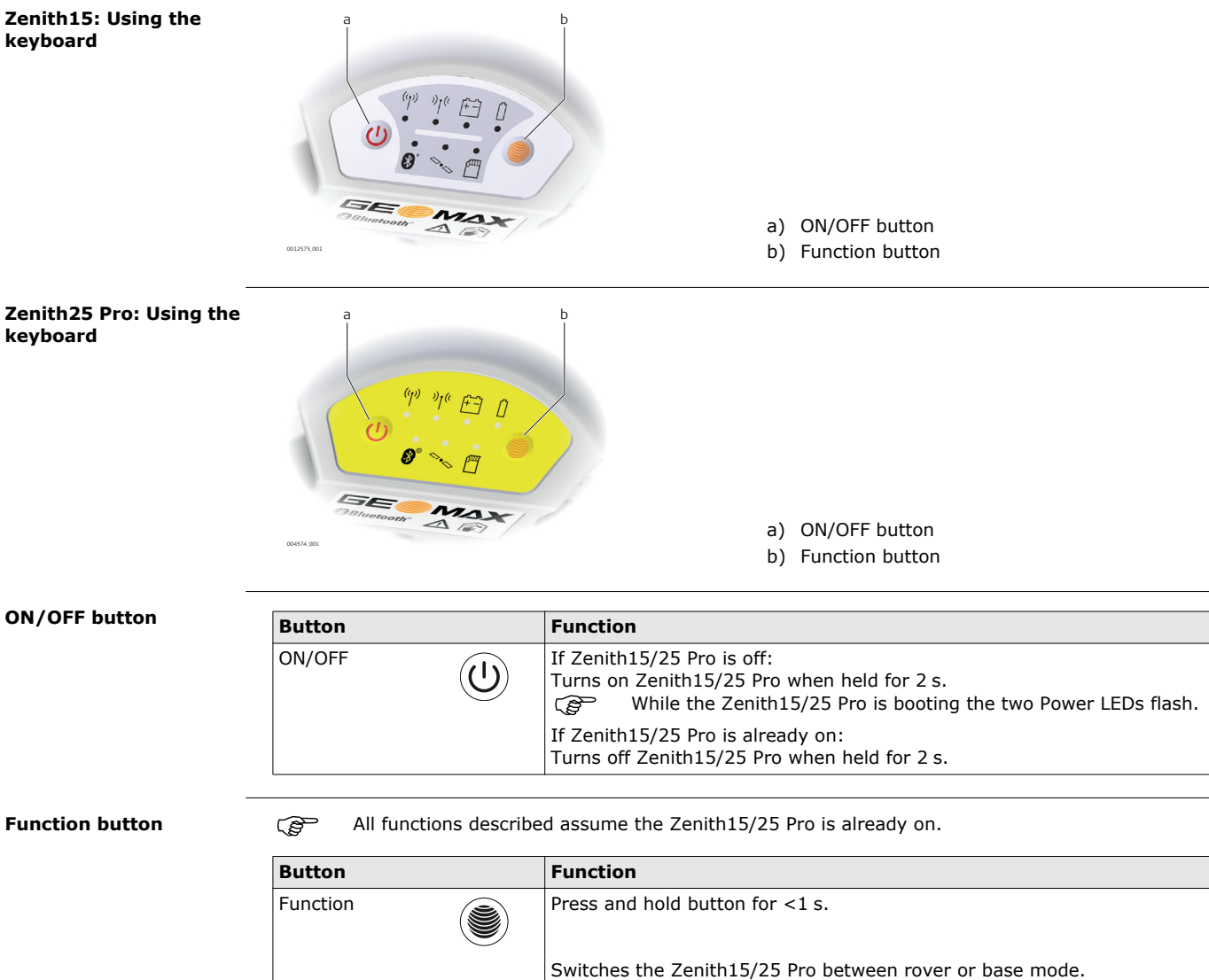

Press and hold button for 3 s. Updates the base position coordinates when Zenith15/25 Pro is in base mode. The RTK base LED flashes for 2 s. When no position is available, the LED flashes red.

Press and hold button for 5 s. Connects to the configured RTK base station or NTRIP server when the Zenith15/25 Pro is in rover mode. The RTK rover LED flashes for 2 s. No action if a rover mode is not configured.

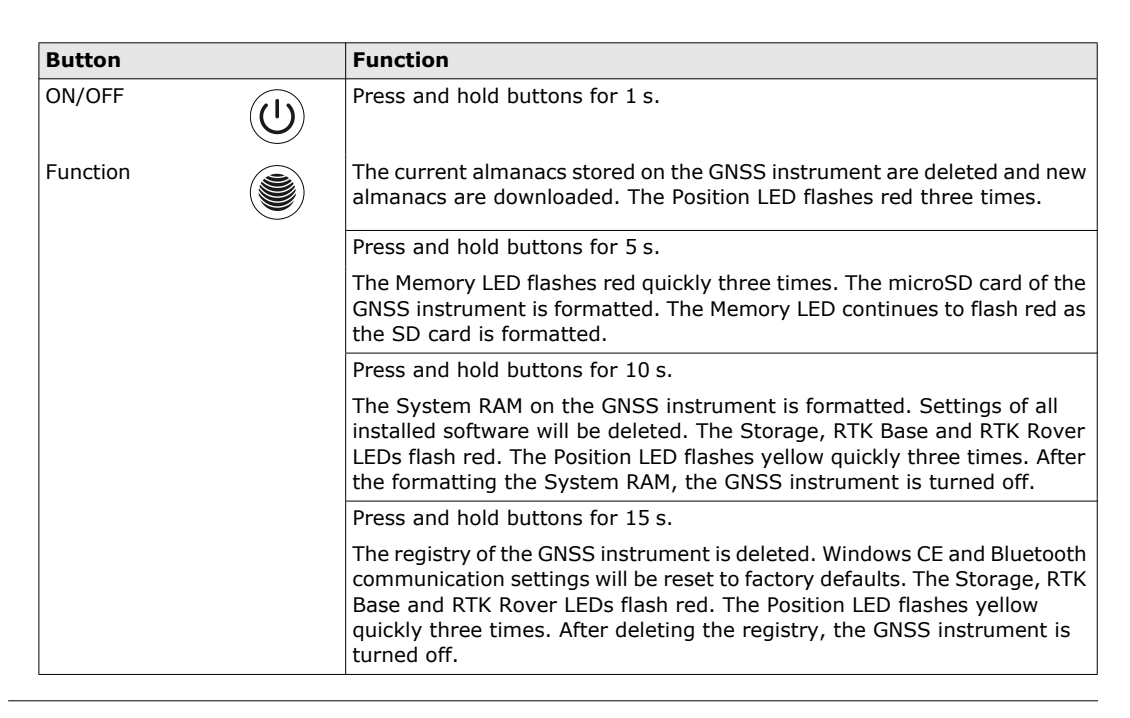

#### <span id="page-12-0"></span>**3.2 LED Indicators**

**Zenith15: LED indica-Description**

The Zenith15 has **L**ight **E**mitting **D**iode indicators. They indicate the basic instrument status. **Diagram**

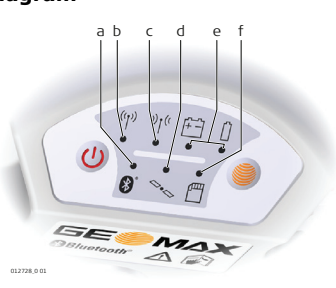

a) Bluetooth LED

- b) RTK Base LED
- c) RTK Rover LED
- d) Position LED
- e) Power LEDs
- f) Storage LED

#### **Zenith25 Pro: LED indicators**

**tors**

**Description**

The Zenith25 Pro has **L**ight **E**mitting **D**iode indicators. They indicate the basic instrument status. **Diagram**

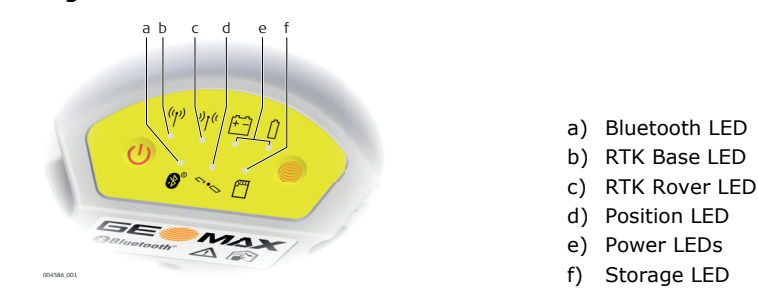

#### $Description of the LEDs$

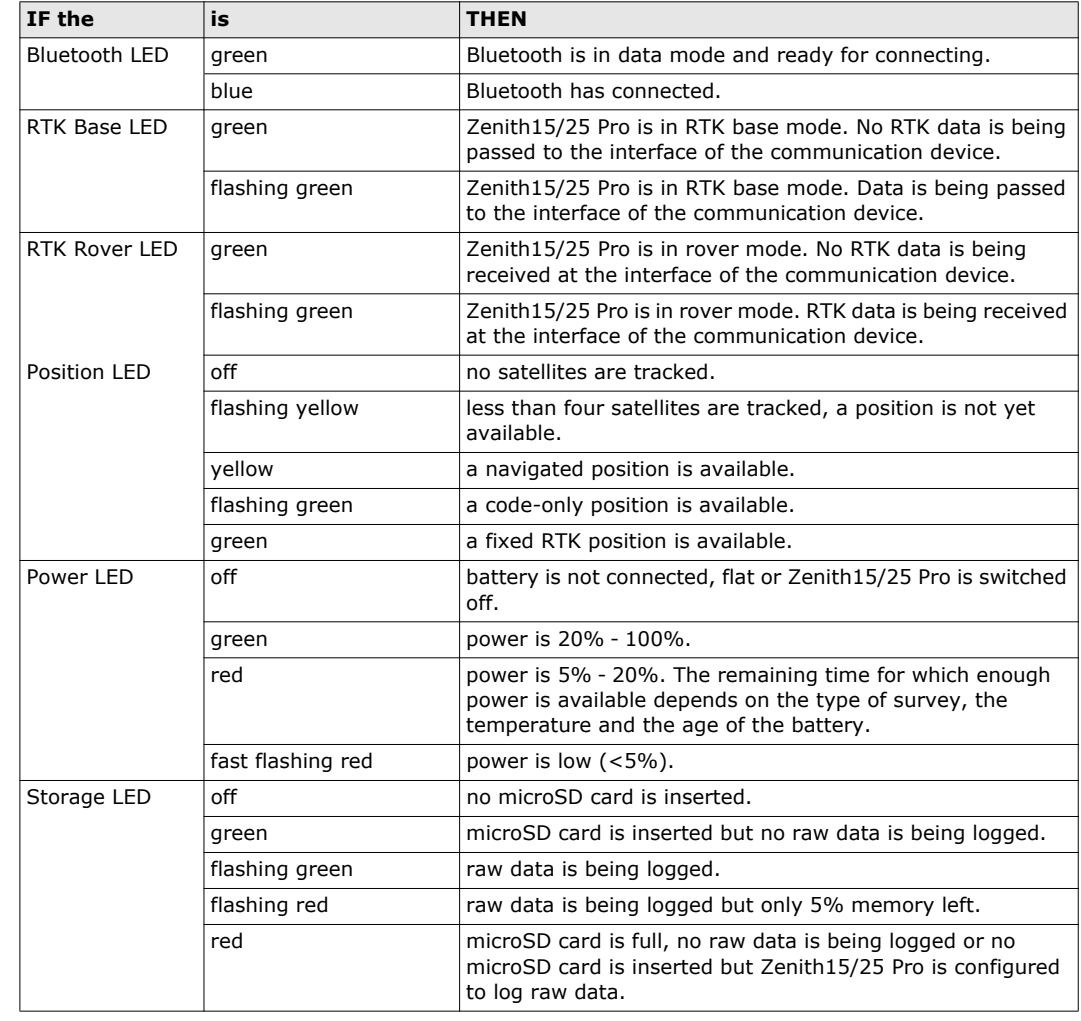

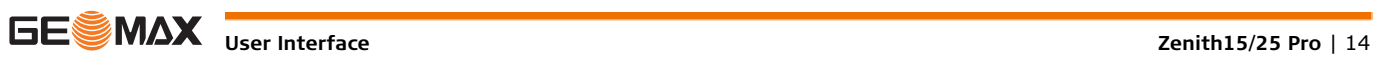

<span id="page-14-1"></span><span id="page-14-0"></span>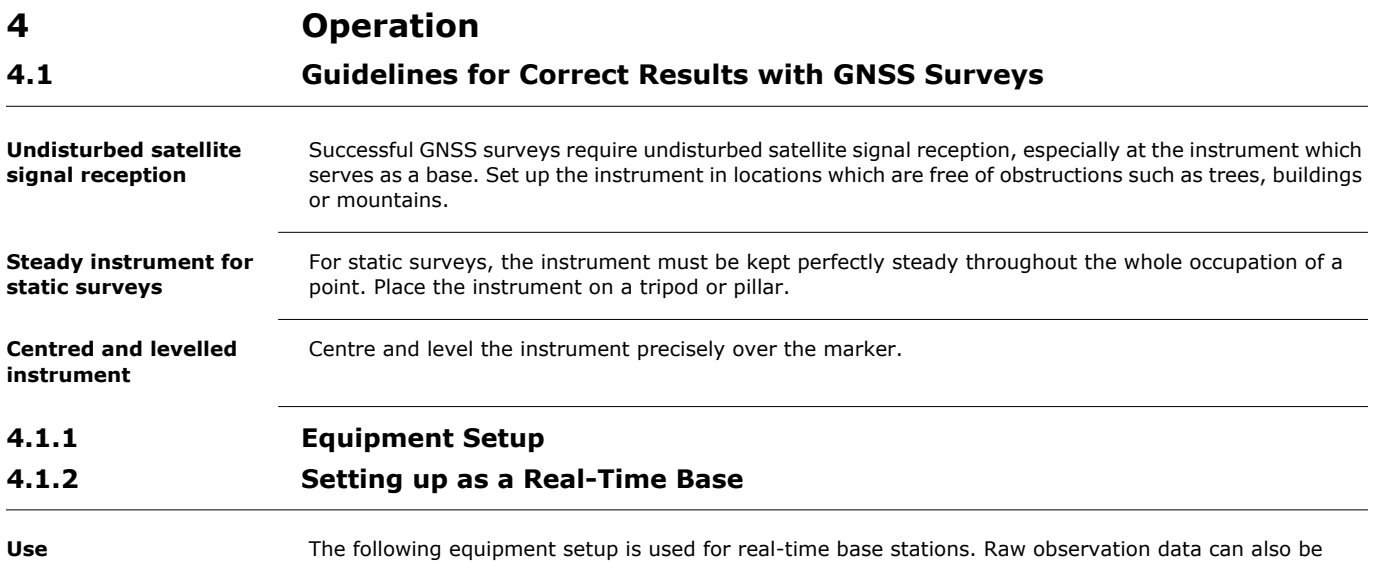

<span id="page-14-2"></span>**Equipment setup - Zenith15/25 Pro**

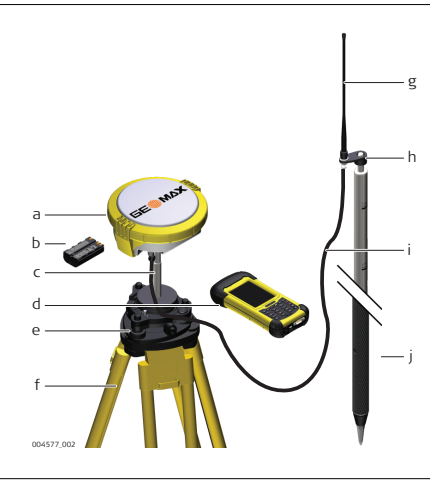

collected for post-processing.

- a) Zenith15/25 Pro instrument
- b) ZBA201 battery
- c) ZCA100 carrier
- d) Getac handheld
- e) Tribrach
- f) Tripod
- g) UHF antenna
- h) ZAR200 antenna arm
- i) ZDC202 antenna cable
- j) ZPC200 pole

#### **Equipment setup stepby-step**

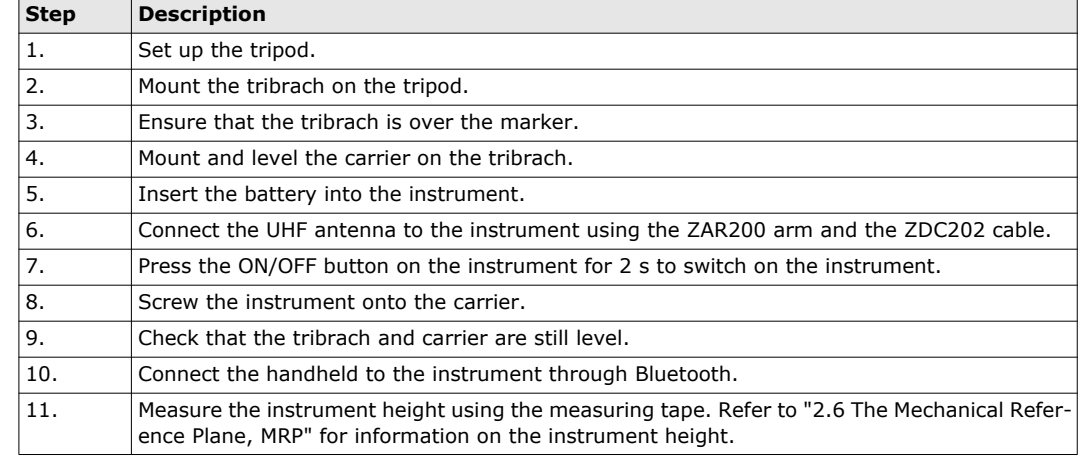

**Use** The following equipment setup is used for static operations over markers.

#### **Equipment setup - Zenith15/25 Pro**

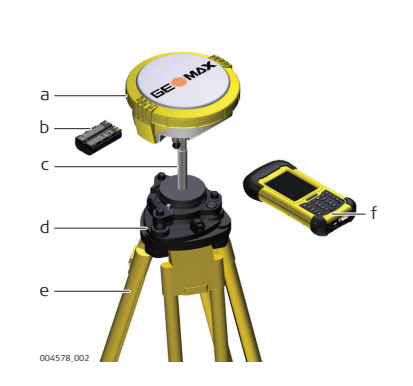

- a) Zenith15/25 Pro instrument
- b) ZBA201 battery
- c) ZCA100 carrier
- d) Tribrach
- e) Tripod
- f) Getac handheld

#### **Equipment setup stepby-step**

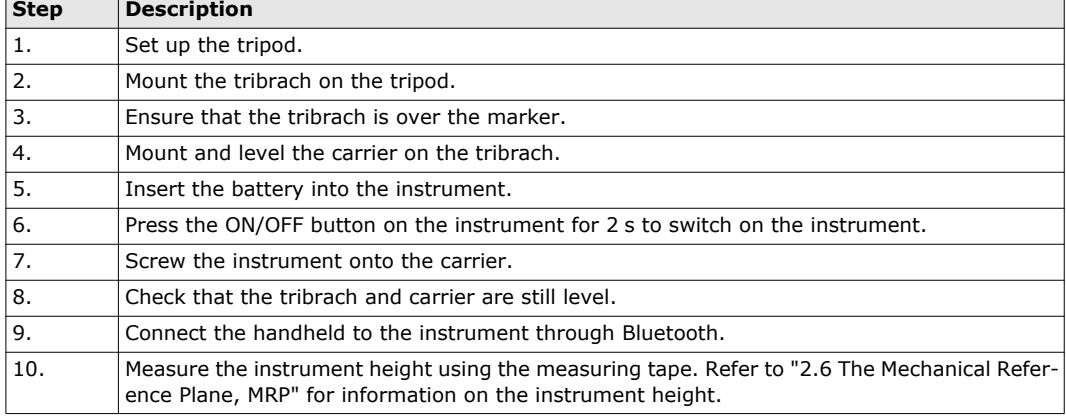

#### **4.1.4 Setting Up as a Real-Time Rover**

**Use** The following equipment setup is used for real-time rover.

f

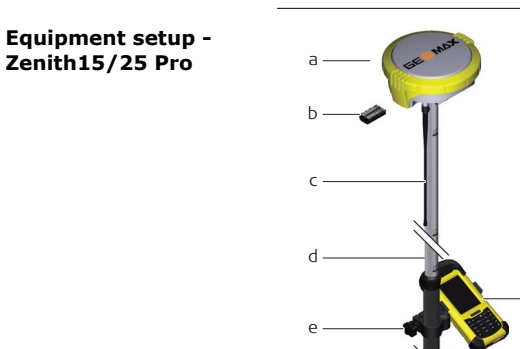

- 
- a) Zenith15/25 Pro instrument
- b) ZBA201 battery
- c) UHF antenna
- d) ZPC200 pole
- e) ZHR200 holder
- 004579\_002 f) Getac handheld

**Equipment setup stepby-step**

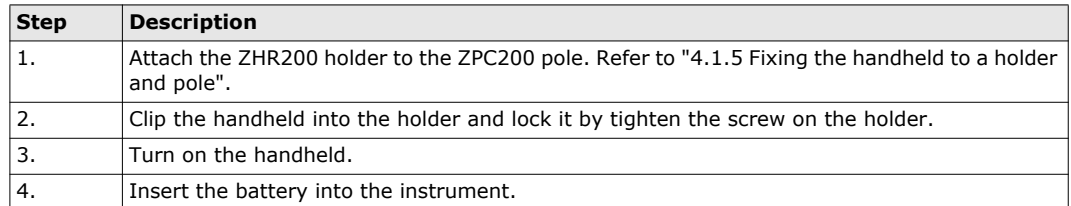

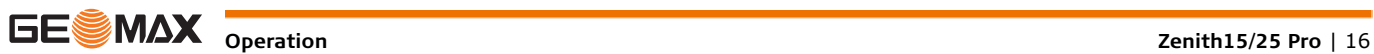

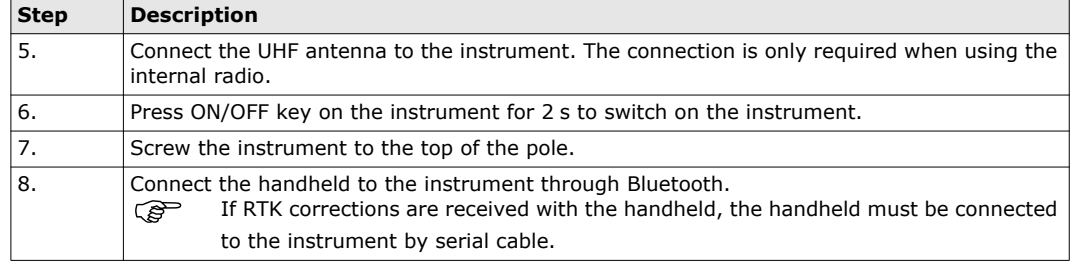

### <span id="page-16-0"></span>**4.1.5 Fixing the handheld to a holder and pole**

#### **Components of the ZHR200 holder**

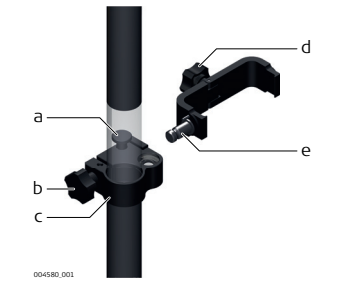

#### **Clamp**

- a) Locking pin
- b) Tightening screw
- c) Pole clamp

#### **Holder**

- d) Tightening screw
- e) Pin

**Fixing the handheld to the holder step-by-step**

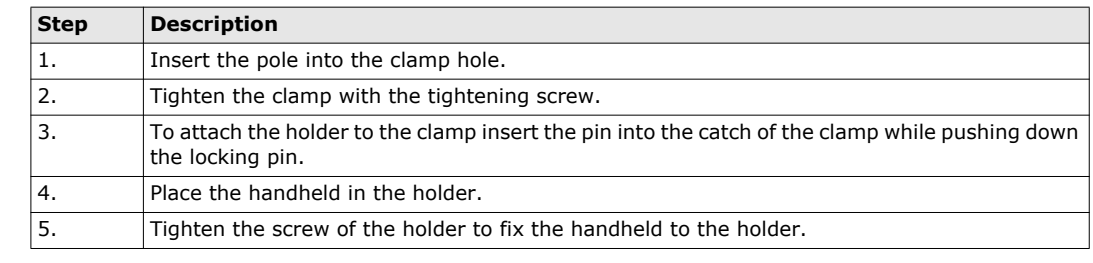

### <span id="page-16-1"></span>**4.1.6 Connecting to a Personal Computer**

**Description** The instrument is connected to a Personal Computer via serial cable.

**Install software**

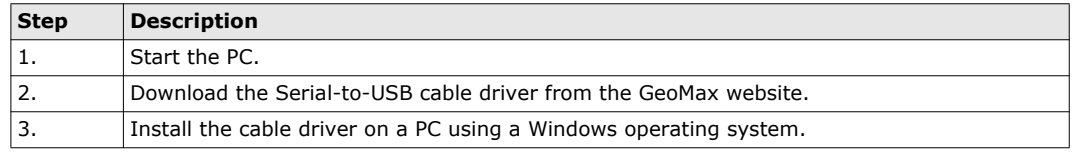

#### **Connect instrument to PC**

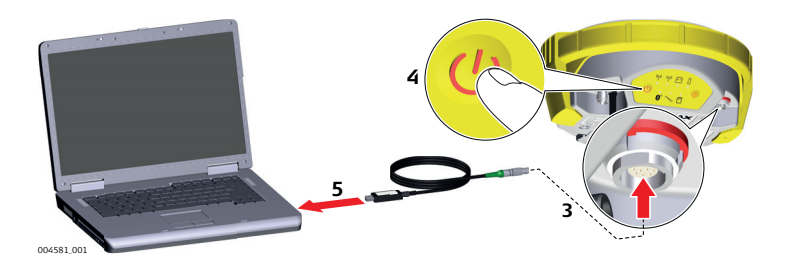

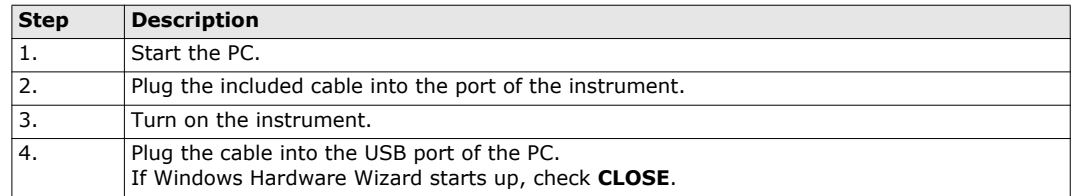

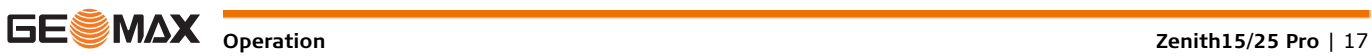

#### **4.1.7 GeoMax Assistant**

**Description** The GeoMax Assistant software can be used to set up and configure the instrument, export data from the microSD card, enter licence keys and upload firmware.

**Install software**

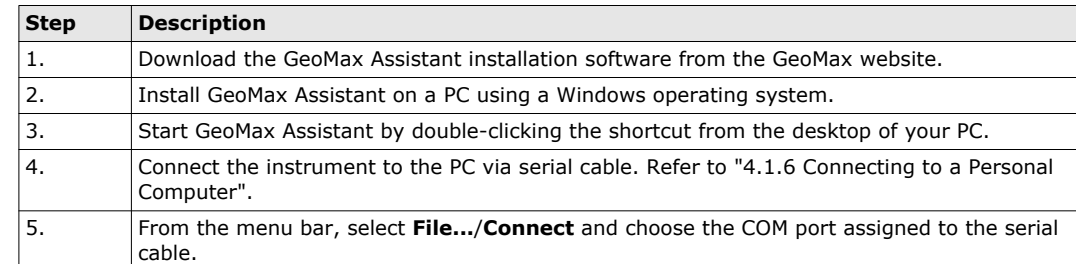

#### **Menu functions**

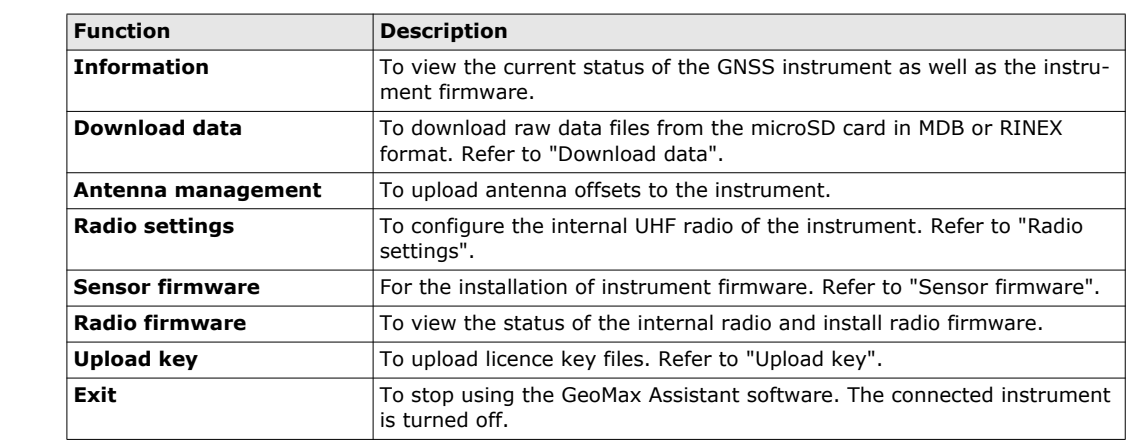

<span id="page-17-0"></span>**Download data** At the **Download Data** screen, two windows are shown. At the right window, select the path to which the raw data must be saved. At the left window, right-click on the file to be downloaded. Select either **Save as MDB** or **Save as RINEX**. The raw data will then be transferred from the instrument to your PC where is can be processed using the GeoMax Geo Office software.

Large amounts of data take a long time to transfer via the serial cable. It is recommended to use a suitable microSD card reader for large data transfers.

<span id="page-17-1"></span>**Radio settings** To meet country radio licence requirements, the internal UHF radio must be set before use to legally allowed local frequencies as defined by local or governmental authorities. Use of forbidden frequencies may lead to prosecution and penalties.

> At the **Radio Settings** screen the internal radio can be configured with default channel, protocol type, channel spacing, transmission power and unit ID. Various required frequencies can be entered into the channel table and assigned to a specific channel number.

> When using Pacific Crest GMSK protocol between a Zenith15/25 Pro base and Zenith15/25 Pro rover, the **Unit ID** must be set to a different number for each receiver.

<span id="page-17-2"></span>**Sensor firmware** The latest version of the instrument firmware is available from the GeoMax website.

To update the GNSS receiver firmware, copy the respective file to the SYSTEM directory on a microSD card and insert it into the instrument. Refer to ["4.3 Inserting a microSD card"](#page-19-0).

At the **Sensor Firmware** screen the contents of the SYSTEM directory of the microSD card are displayed. Choose the required file and click **Upgrade** to install the firmware onto the receiver.

After firmware is installed, the System RAM of the GNSS instrument must be formatted by pressing and holding the keyboard buttons for 10 s. Refer to ["3.1 Keyboard".](#page-11-1)

<span id="page-17-3"></span>**Upload key** Optional GNSS receiver licences are activated with a key file. Before installing the licence key file onto the instrument, ensure that a microSD card is inserted it into the instrument. Refer to ["4.3 Inserting a microSD](#page-19-0)  [card".](#page-19-0)

At the **Upload Key** screen browse for the key file on your PC and click **Upload**. A confirmation message is shown once the option has been activated.

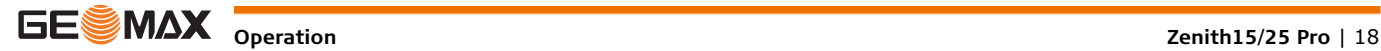

## <span id="page-18-0"></span>**4.2 Batteries**

## <span id="page-18-1"></span>**4.2.1 Operating Principles**

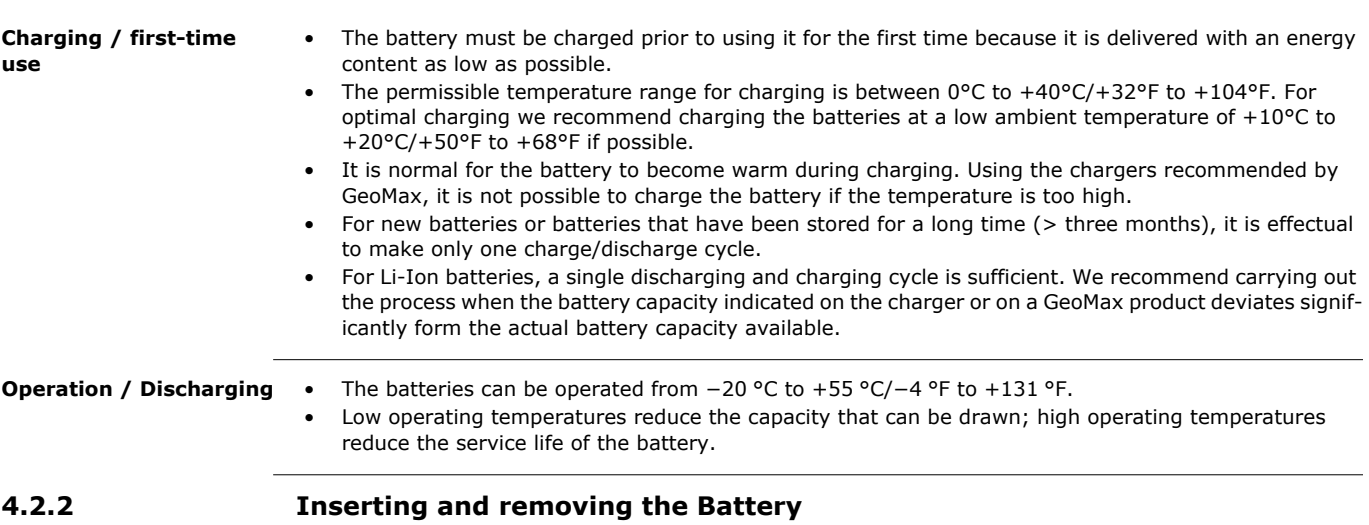

#### <span id="page-18-2"></span>**Change battery step-bystep**

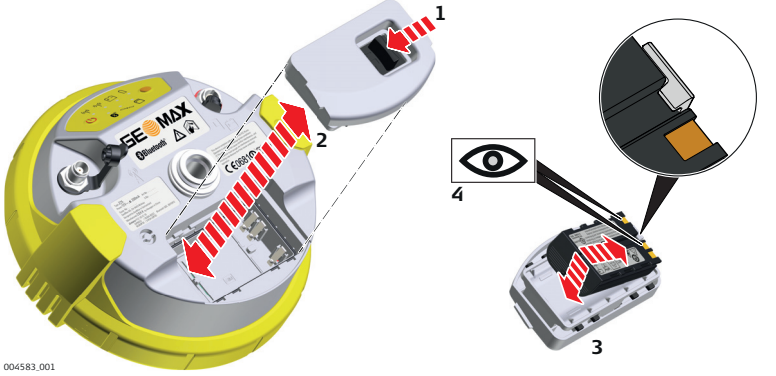

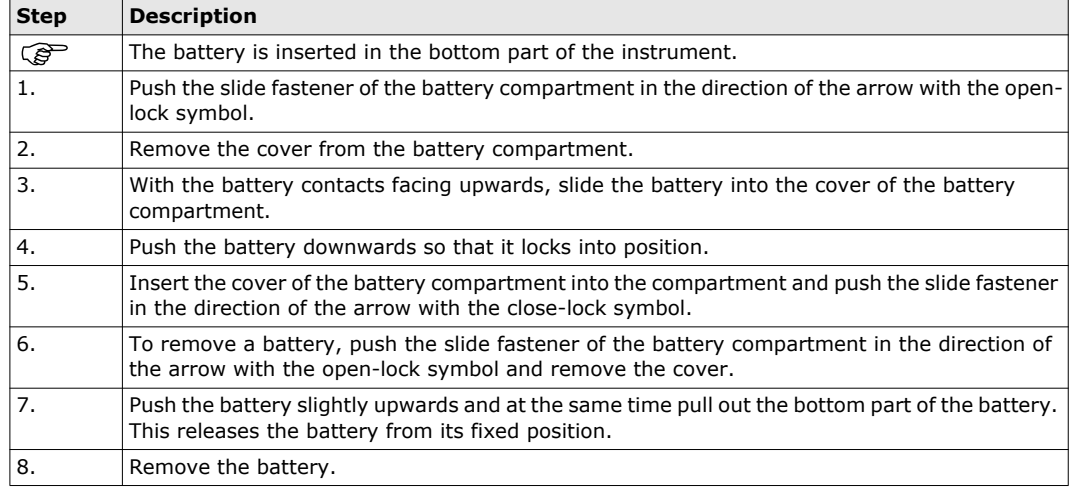

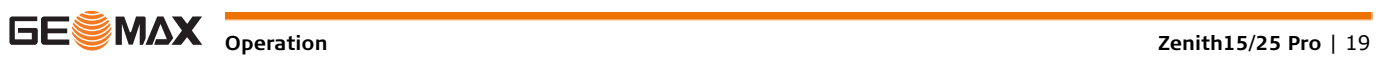

## <span id="page-19-0"></span>**4.3 Inserting a microSD card**

- 
- Fraction of the card dry.<br>
Health only within the set of the card dry.
	- Use it only within the specified temperature range.
	- Do not bend the card.
	- Protect the card from direct impacts.

Failure to follow these instructions could result in data loss and/or permanent damage to the card.

#### **Insert a microSD card step-by-step**

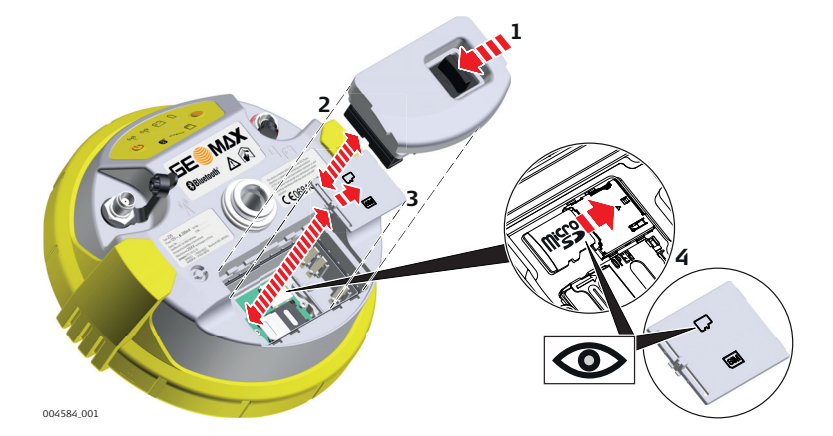

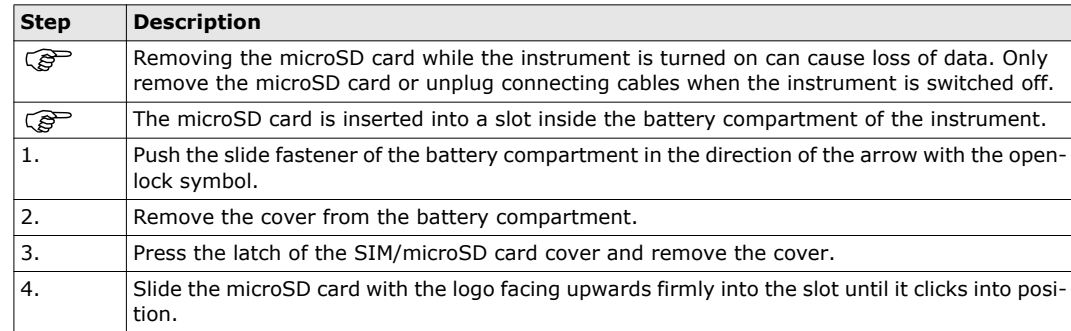

<span id="page-20-0"></span>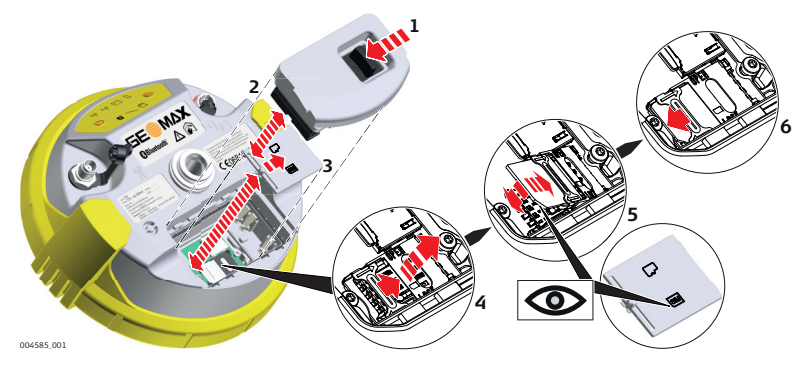

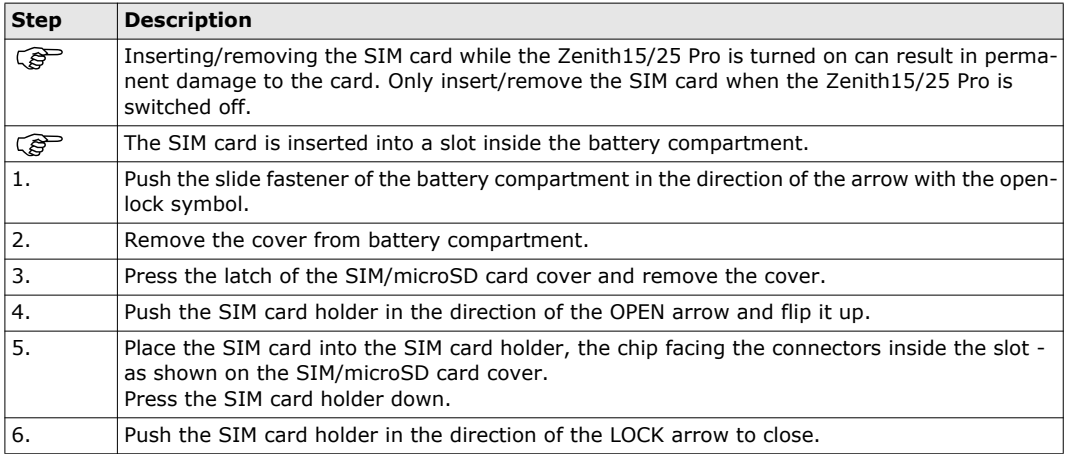

<span id="page-21-3"></span><span id="page-21-2"></span><span id="page-21-1"></span><span id="page-21-0"></span>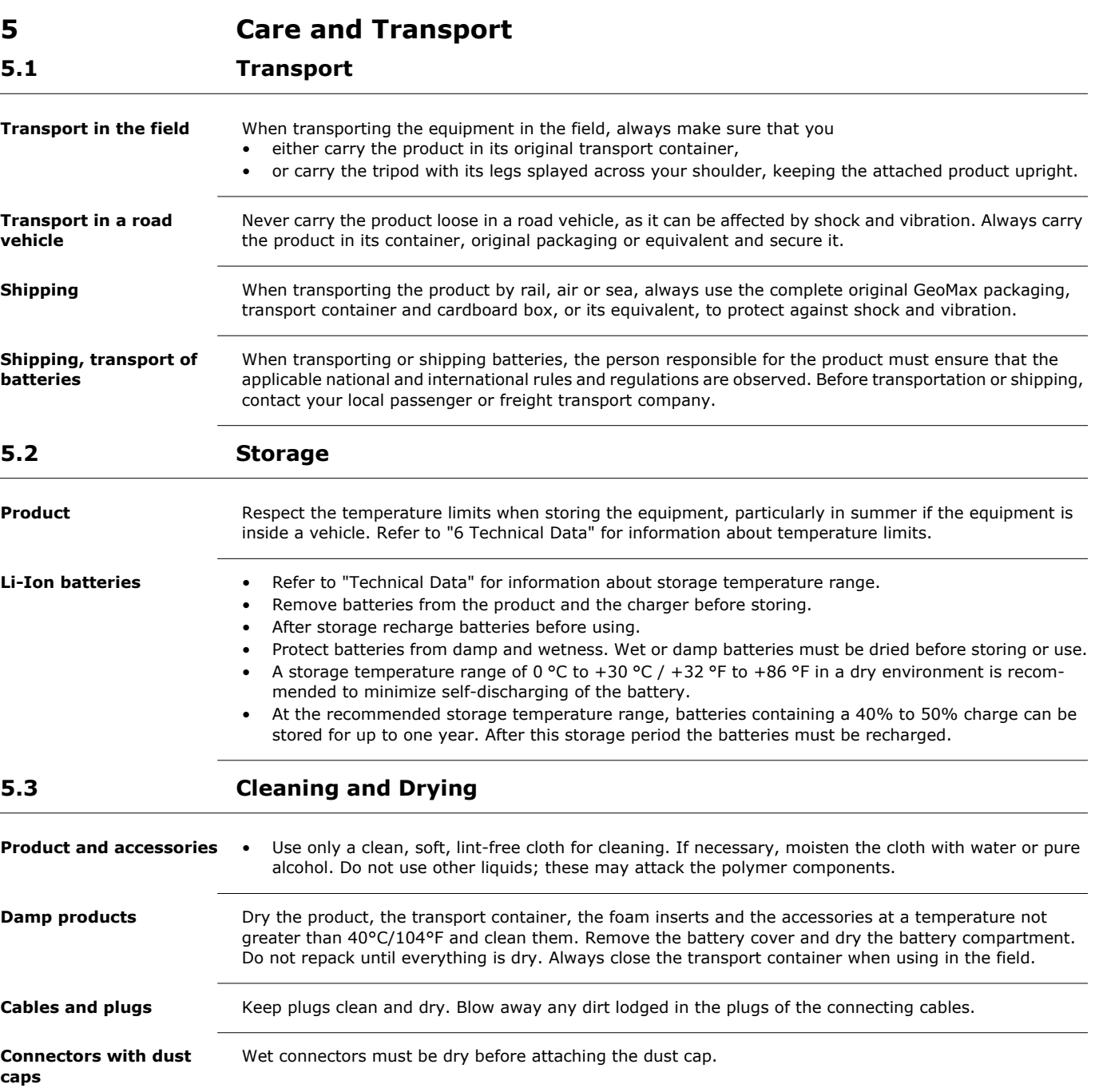

<span id="page-22-0"></span>**6 Technical Data**

<span id="page-22-1"></span>**6.1 Technical Data**

## <span id="page-22-2"></span>**6.1.1 Tracking Characteristics**

#### **Tracking Satellite reception**

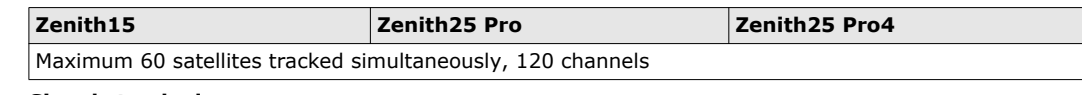

### **Signals tracked**

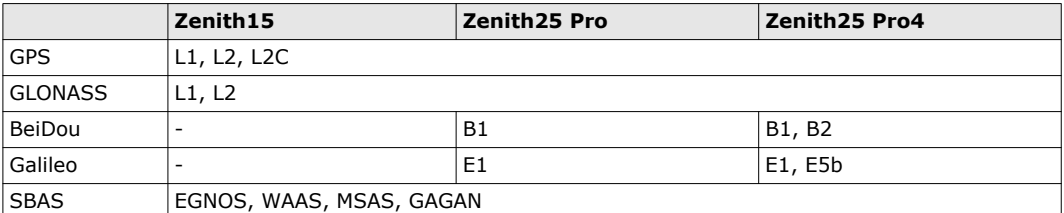

Initialisation: Initialisation time <5 s Initialisation reliability >99.9%

#### <span id="page-22-3"></span>**6.1.2 Accuracy**

**Differential code** The baseline precision of a differential code solution for static and kinematic surveys is 25 cm.

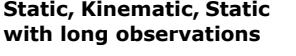

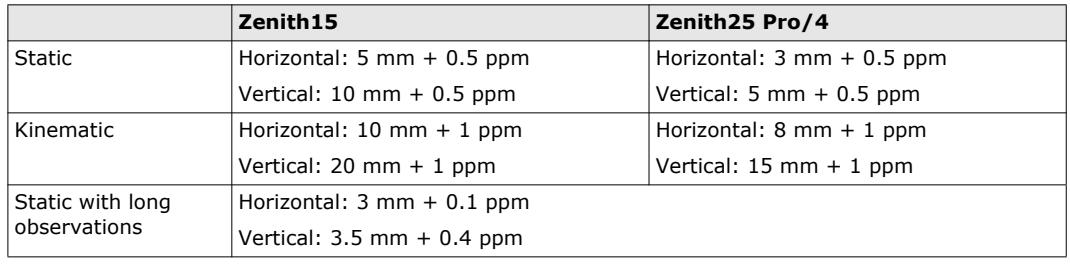

Accuracy is dependent upon various factors including the number of satellites tracked, constellation geom-etry, observation time, ephemeris accuracy, ionospheric disturbance, multipath and resolved ambiguities.

The accuracies, given as **r**oot **m**ean **s**quare, are based on measurements processed using GeoMax Geo Office and on real-time measurements.

### <span id="page-22-4"></span>**6.1.3 GNSS antenna specifications**

<span id="page-22-5"></span>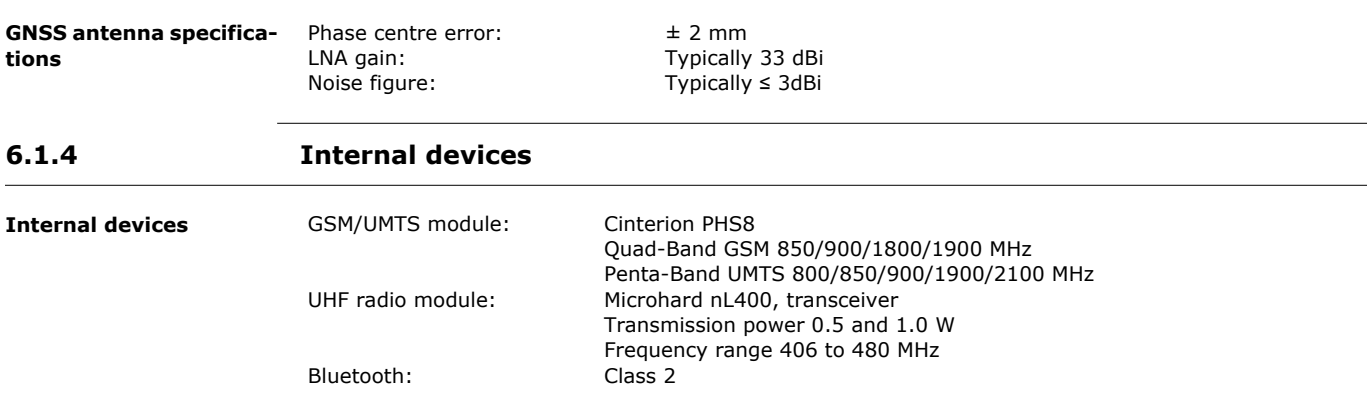

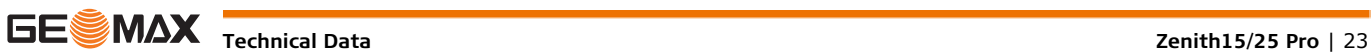

<span id="page-23-0"></span>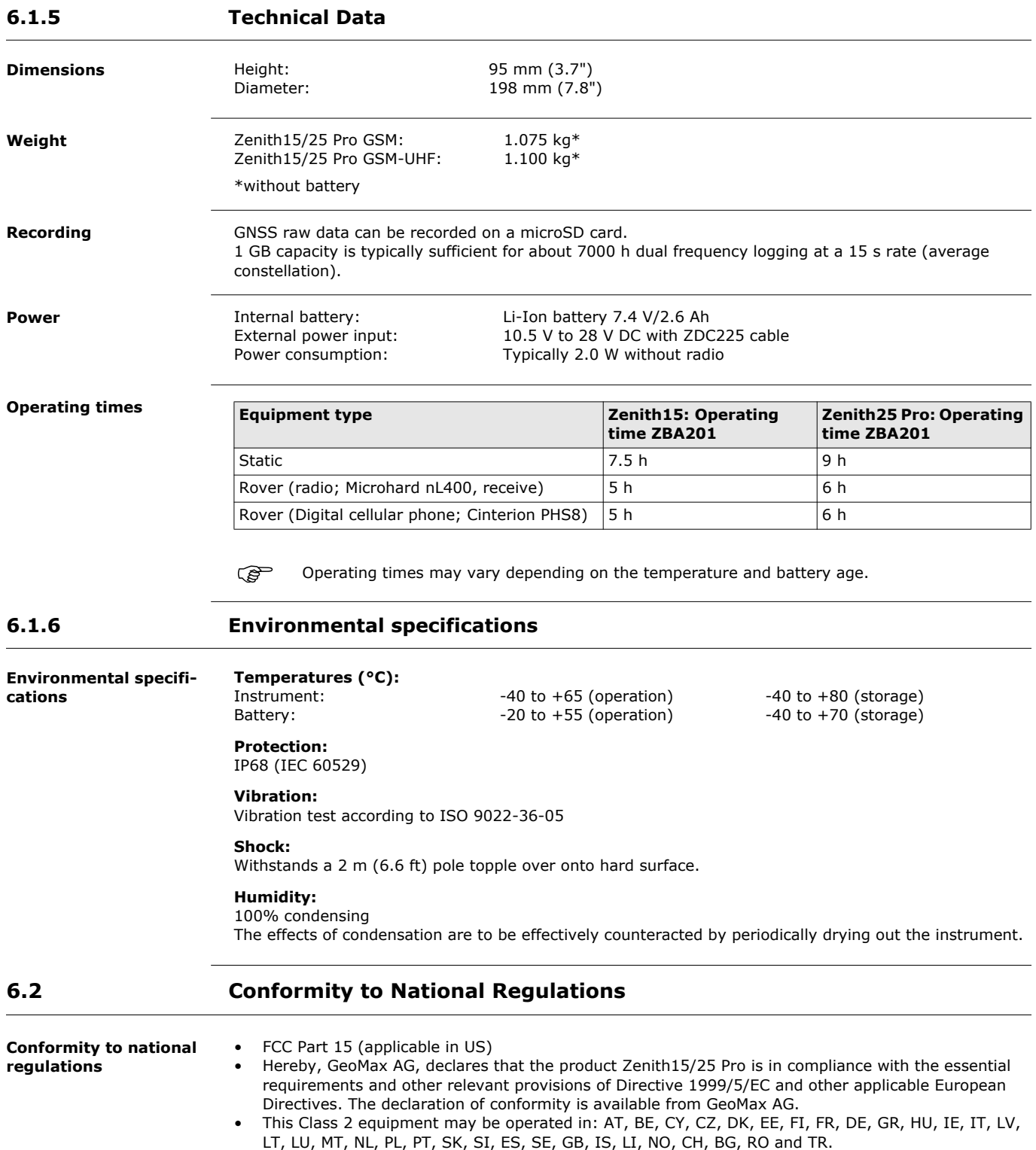

<span id="page-23-2"></span><span id="page-23-1"></span>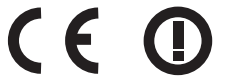

- Class 2 equipment according European Directive 1999/5/EC (R&TTE) for which following EEA Member States apply restrictions on the placing on the market or on the putting into service or require authorisation for use:
	- France • Italy
	- Norway (if used in the geographical area within a radius of 20km from the centre of Ny-Ålesund)
- The conformity for countries with other national regulations not covered by the FCC part 15 or European directive 1999/5/EC has to be approved prior to use and operation.

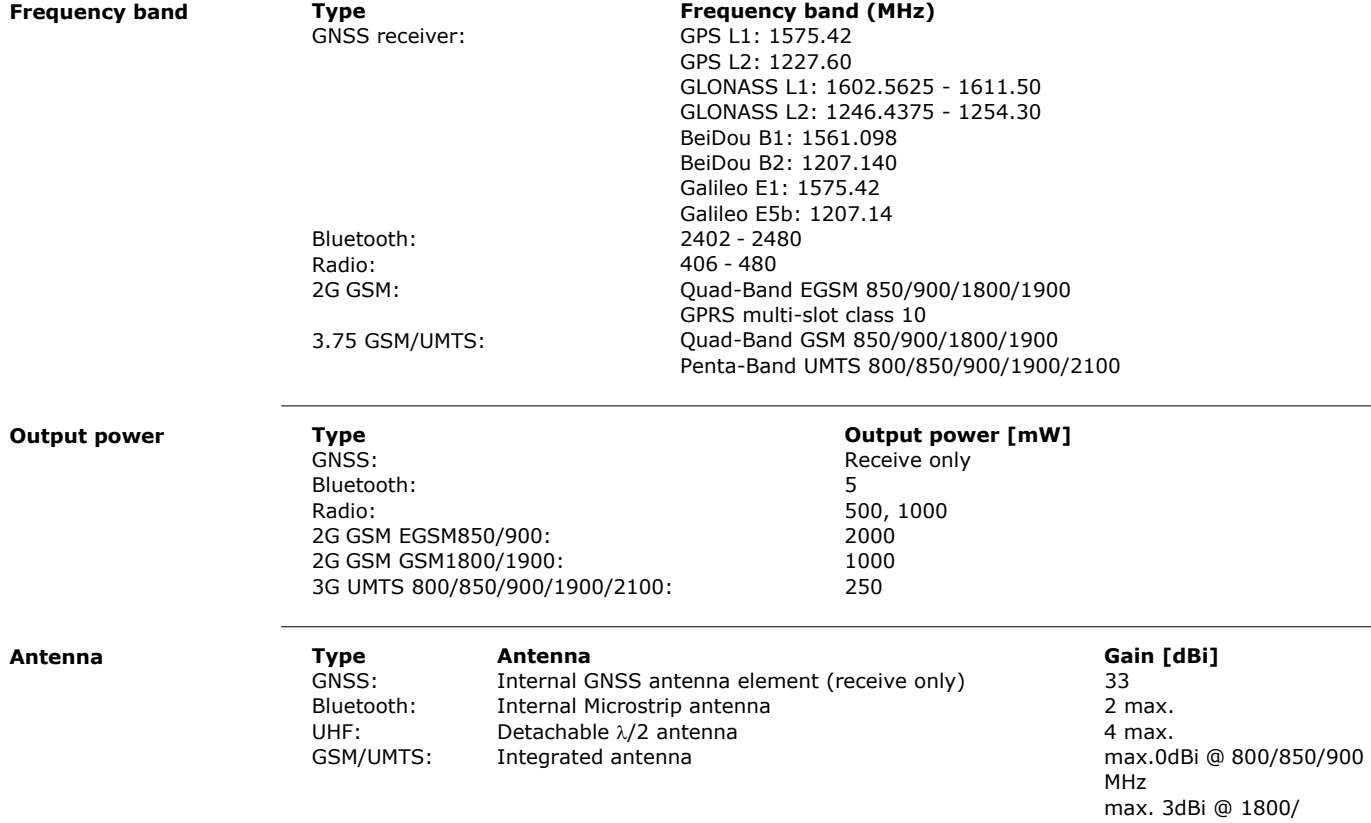

1900/2100 MHz

# **GeoMax Zenith15/25 Pro Series**

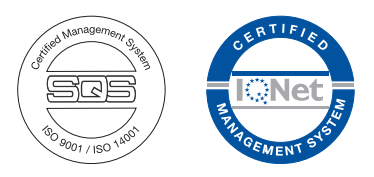

**827822-1.2.0en** Original text © 2017 GeoMax AG, Widnau, Switzerland

> **GeoMax AG** www.geomax-positioning.com

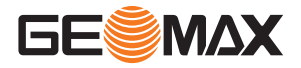